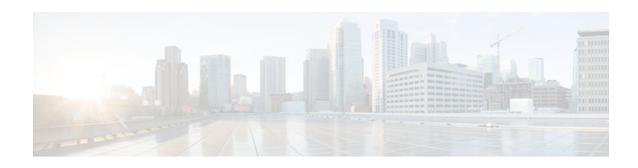

## Lossless Compression R1 ATM Cell Switching and External BITS Clocking Source

## Last Updated: December 12, 2011

The Lossless Compression R1, ATM Cell Switching, and External BITS Clocking Source features introduce a new compression technique in DSP firmware and add enhancements to Cisco IOS that include cell switching on ATM segmentation and reassembly (SAR), and the use of an external BITS clocking source. These features enable Cisco multiservice routers to be used to transparently groom and compress traffic in a wireless service provider network and enable a service provider to optimize the bandwidth used to backhaul the traffic from a cell site to the mobile central office for more efficient use of existing T1 and E1 lines.

## Feature Specifications for Cisco Lossless Compression R1, ATM Cell Switching, and External BITS Clocking Source

| Feature History        |                                                                 |
|------------------------|-----------------------------------------------------------------|
| Release                | Modification                                                    |
| 12.3(4)XD              | These features were introduced.                                 |
| 12.3(7)T               | These features were integrated into Cisco IOS Release 12.3(7)T. |
| Supported Platforms    |                                                                 |
| Cisco 3660, Cisco 3745 |                                                                 |
| Cisco 3660, Cisco 3745 |                                                                 |

- Finding Feature Information, page 2
- Prerequisites for Cisco Lossless Compression R1 ATM Cell Switching and External BITS Clocking Source, page 2
- Restrictions for Cisco Lossless Compression R1 ATM Cell Switching and External BITS Clocking Source, page 3
- How to Configure Lossless Compression R1 ATM Cell Switching and External BITS Clocking Source, page 4

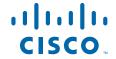

- Verifying Lossless Compression R1 ATM Cell Switching and External BITS Clocking Source Configuration, page 17
- Additional References, page 18
- Feature Information for Lossless Compression R1 ATM Cell Switching and External BITS Clocking Source, page 19

## **Finding Feature Information**

Your software release may not support all the features documented in this module. For the latest feature information and caveats, see the release notes for your platform and software release. To find information about the features documented in this module, and to see a list of the releases in which each feature is supported, see the Feature Information Table at the end of this document.

Use Cisco Feature Navigator to find information about platform support and Cisco software image support. To access Cisco Feature Navigator, go to <a href="https://www.cisco.com/go/cfn">www.cisco.com/go/cfn</a>. An account on Cisco.com is not required.

# Prerequisites for Cisco Lossless Compression R1 ATM Cell Switching and External BITS Clocking Source

The Lossless Compression R1, ATM Cell Switching, and External BITS Clocking Source features require a Cisco 3660 or Cisco 3745 with the following components installed:

Table 1 Supported Network Modules

| Feature                 | Cisco 3660                                      | Cisco 3745                                      |
|-------------------------|-------------------------------------------------|-------------------------------------------------|
| Lossless compression R1 | NM-HDV                                          | NM-HDV                                          |
| ATM cell switching      | AIM-ATM or AIM-ATM-<br>VOICE-30                 | AIM-ATM or AIM-ATM-<br>VOICE-30                 |
|                         | NM- <i>x</i> FE2W with VWIC- <i>x</i> MFT-T1/E1 | NM- <i>x</i> FE2W with VWIC- <i>x</i> MFT-T1/E1 |
|                         |                                                 | VWIC- <i>x</i> MFT-T1/E1 (on-board WIC slot)    |
| BITS clocking           | NM-HDV                                          | NM-HDV                                          |
|                         | NM- <i>x</i> FE2W with VWIC- <i>x</i> MFT-T1/E1 | NM- <i>x</i> FE2W with VWIC- <i>x</i> MFT-T1/E1 |
|                         |                                                 | VWIC- <i>x</i> MFT-T1/E1 (on-board WIC slot)    |

# Restrictions for Cisco Lossless Compression R1 ATM Cell Switching and External BITS Clocking Source

- Operations, administration, and maintenance (OAM) cell insertion is not supported on cell-switched PVCs.
- AIM-ATM and AIM-ATM-VOICE-30 modules support a maximum of four T1/E1s. This can consist
  of two incoming and two outgoing, or three incoming and one outgoing T1/E1s. An IMA group cannot
  be split between multiple AIMs.
- Certain combinations of AIM modules can become inoperable when installed in a Cisco 3745. This
  problem only affects Cisco 3745 routers manufactured before June 11, 2003. See the following field
  notice for detailed information about this problem:

http://www-tac.cisco.com/Support\_Library/field\_alerts/fn25194.html

- Voice activity detection (VAD) and echo cancellation are disabled when lossless compression is enabled.
- Lossless compression R1 is supported for VoATM calls with AAL2 and subcell multiplexing. VoIP
  calls are not supported at this time.
- ATM cell switching is limited to a maximum of 25 connections per AIM-ATM.
- Do not configure more than 29 LLCC channels per NM-HDV module. Configuring more than 29 LLCC channels can cause unreliable operation.
- J1 controller is not supported.
- Traffic policing is not supported.
- For Cisco 3660 routers with two NM-HDV modules installed, do not install the modules in the following slot combinations:
  - Slot 1 and Slot 3
  - Slot 2 and Slot 4
  - Slot 5 and Slot 6

Using these slot combinations can result in packet loss.

# Information About Lossless Compression R1 ATM Cell Switching and External BITS Clocking Source

The Lossless Compression R1, ATM Cell Switching, and External BITS Clocking Source features work together to groom and compress T1 and E1 traffic between cell sites and a mobile central office. These features require a Cisco 3660 or Cisco 3745 router to be installed at the base transceiver station (BTS). This cell site router performs ATM switching and compression of cell site traffic for transport to the base station controller (BSC). A Cisco MGX 8850 with AUSM and VISM-PR terminates the T1/E1 lines that carry lossless compression codec (LLCC) traffic, converting the traffic back to PCM before passing it to the BSC. The figure below shows a sample topology that makes use of the Lossless Compression R1, ATM Cell Switching, and External BITS Clocking Source features.

Figure 1 Lossless Compression R1, ATM Cell Switching, and External BITS Clocking Source Features

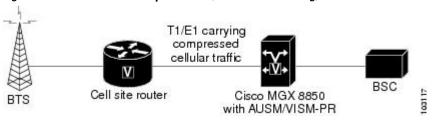

- Lossless Compression Codec on NM-HDV, page 4
- ATM Cell Switching on AIM-ATM and AIM-ATM-VOICE-30, page 4
- BITS Clocking on the Cisco 3660 and Cisco 3745, page 4

## **Lossless Compression Codec on NM-HDV**

The Lossless Compression R1 feature introduces a new compression technique in DSP firmware and the VISM card-- the lossless compression codec (LLCC). LLCC operates in a similar fashion to the existing clear channel codec: the decoded 64kbps PCM stream is a bit-exact replica of the PCM stream provided on the TDM side of the encoding DSP. However, rather than simply packetizing the PCM stream, the LLCC encoder applies a lossless data compression scheme. This results in a net reduction in the data transmission rate, yielding a reduction in the packet transmission rate.

## ATM Cell Switching on AIM-ATM and AIM-ATM-VOICE-30

The Cisco ATM Cell Switching feature enables the router to perform cell switching between two ATM connections on AIM-ATM and AIM-ATM-VOICE-30 cards, giving the router the ability to receive ATM traffic from the BTS and backhaul it to the mobile central office.

## BITS Clocking on the Cisco 3660 and Cisco 3745

BITS (Building Integrated Timing Supply) network clocking enables a Cisco 3660 or Cisco 3745 router to derive network timing from the central office. BITS must be configured on the cell site router to support this feature.

## How to Configure Lossless Compression R1 ATM Cell Switching and External BITS Clocking Source

The procedures for configuring the Lossless Compression R1, ATM Cell Switching, and External BITS Clocking Source features require the following tasks:

The instructions that follow refer to the sample configuration shown in the figure below. With this configuration, the cell site router supports three E1 connections to the BTS. Compressed cellular traffic is transported to the BSC (by way of the Cisco MGX 8850) over the E1 1/0 and E1 1/1 interfaces. Additionally, BITS clocking is derived from E1 1/1.

Figure 2 Sample Configuration

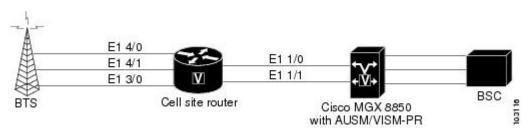

- Configuring the Cell Site Router for BITS Clocking, page 5
- Configuring ATM Cell Switching, page 6

- Configuring the Lossless Compression Codec, page 9
- Disabling Connection Admission Control, page 15

## **Configuring the Cell Site Router for BITS Clocking**

BITS clocking enables the router at a cell site to derive timing from the mobile central office. BITS clocking ensures that data flows to a single network clock source, preventing mismatches and data slips in traffic between the BTS and the BSC. The procedure that follows configures the AIM to receive BITS clocking from E1 1/1 controller.

## **Summary Steps**

- 1 enable
- 2 configure terminal
- 3 network-clock-participate slot number
- 4 network-clock-select priority slot number
- 5 controller e1 slot/port
- 6 clock source {line [primary | bits] | internal}

### **Detailed Steps**

### **SUMMARY STEPS**

- 1. enable
- 2. configure terminal
- 3. network-clock-participate slot number
- 4. network-clock-select priority slot number
- 5. controller t1 | e1 slot/port
- 6. clock source { line [primary | bits] | internal}

|        | Command or Action          | Purpose                                                          |
|--------|----------------------------|------------------------------------------------------------------|
| Step 1 | enable                     | Enables privileged EXEC mode. Enter your password when prompted. |
|        | Example:                   |                                                                  |
|        | Router> enable             |                                                                  |
| Step 2 | configure terminal         | Enters global configuration mode.                                |
|        |                            |                                                                  |
|        | Example:                   |                                                                  |
|        | Router# configure terminal |                                                                  |

|        | Command or Action                                 | Purpose                                                                                                    |
|--------|---------------------------------------------------|----------------------------------------------------------------------------------------------------|
| Step 3 | network-clock-participate slot number             | Allows the network module in the specified slot to use the network clock for its timing.                                                                                                    |
|        | Example:                                          |                                                                                                    |
|        | Router(config)# network-clock-participate slot 1  |                                                                                                    |
| Step 4 | network-clock-select priority slot number         | Specifies a port to be used as a timing source for the network clock, and the priority level for the use of that port. The source that is given the highest priority is used first; if it becomes |
|        | Example:                                          | unavailable, the source with the second-highest priority is used, and so forth.                                                                                                    |
|        | Router(config)# network-clock-select 1 E1 1/1     | and so form.                                                                                                    |
| Step 5 | controller t1   e1 slot/port                      | Enters controller configuration mode for the selected T1 or E1.                                                                                                    |
|        |                                                   |                                                                                                    |
|        | Example:                                          |                                                                                                    |
|        | Router(config)# controller el 1/1                 |                                                                                                    |
| Step 6 | clock source { line [primary   bits]   internal}  | Specifies that the clock is generated from the T1 or E1 BITS source.                                                                                                    |
|        | Example:                                          |                                                                                                    |
|        | Router(config-controller)# clock source line bits |                                                                                                    |

## **Configuring ATM Cell Switching**

The procedure that follows configures the cell site router to switch ATM traffic with the Cisco MGX 8850 at the BSC. This procedure configures ATM switching between E1 3/0 and E1 1/0, using the AIM installed in Slot 1.

## **Summary Steps**

- 1 enable
- 2 configure terminal
- 3 network-clock-participate slot number
- 4 network-clock-participate slot number
- 5 network-clock-participate aim number
- 6 controller t1 | e1 slot /port
- 7 mode atm aim aim-slot
- 8 controller t1 | e1 slot/port
- 9 mode atm aim aim-slot
- 10 interface atm interface-number /subinterface-number
- 11 pvc vpi /vci l2transport
- 12 interface atm interface-number /subinterface-number
- 13 pvc vpi /vci l2transport

**14 connect** *id* **atm** *slot/port-1* **atm** *slot/port-2* 

## **Detailed Steps**

## **SUMMARY STEPS**

- 1. enable
- 2. configure terminal
- 3. network-clock-participate slot number
- 4. network-clock-participate slot *number*
- **5. network-clock-participate aim** *number*
- 6. controller t1 | e1 slot/port
- 7. mode atm aim aim-slot:
- 8. controller t1 | e1 slot/port
- 9. mode atm aim aim-slot
- **10. interface atm** *interface-number /subinterface-number*
- 11. pvc *vpi /vci* l2transport
- **12. interface atm** *interface-number* /*subinterface-number*
- 13. pvc *vpi /vci* l2transport
- 14. connect id atm slot/port-1 atm slot/port-2

|        | Command or Action                                | Purpose                                                                                   |
|--------|--------------------------------------------------|-------------------------------------------------------------------------------------------|
| Step 1 | enable                                           | Enables privileged EXEC mode. Enter your password when prompted.                          |
|        | Example:                                         |                                                                                           |
|        | Router> enable                                   |                                                                                           |
| Step 2 | configure terminal                               | Enters global configuration mode.                                                         |
|        |                                                  |                                                                                           |
|        | Example:                                         |                                                                                           |
|        | Router# configure terminal                       |                                                                                           |
| Step 3 | network-clock-participate slot number            | Enables the network module in the specified slot to use the network clock for its timing. |
|        | Example:                                         |                                                                                           |
|        | Router(config)# network-clock-participate slot 1 |                                                                                           |

| Command or Action                                  | Purpose                                                                                   |
|----------------------------------------------------|-------------------------------------------------------------------------------------------|
| network-clock-participate slot number              | Enables the network module in the specified slot to use the network clock for its timing. |
| Example:                                           |                                                                                           |
| Router(config)# network-clock-participate slot 3   |                                                                                           |
| network-clock-participate aim number               | Specifies that the AIM in Slot 0 will derive clocking from the network source.            |
| Example:                                           |                                                                                           |
| Router(config)# network-clock-participate aim 0    |                                                                                           |
| controller t1   e1 slot/port                       | Enters controller configuration mode for the selected T1 or E1.                           |
| Example:                                           |                                                                                           |
| Router(config)# controller e1 1/0                  |                                                                                           |
| node atm aim aim-slot:                             | Sets the mode of the T1 or E1 controller in AIM Slot 0.                                   |
| Example:                                           |                                                                                           |
| Router(config-controller)# mode atm aim 0          |                                                                                           |
| controller t1   e1 slot/port                       | Enters controller configuration mode for the selected T1 or E1.                           |
| Example:                                           |                                                                                           |
| Router(config)# controller e1 3/0                  |                                                                                           |
| node atm aim aim-slot                              | Sets the mode of the T1 or E1 controller in AIM Slot 0.                                   |
|                                                    |                                                                                           |
|                                                    |                                                                                           |
|                                                    |                                                                                           |
| nterface atm interface-number /subinterface-number | Enters configuration mode for the selected ATM interface.                                 |
| Example:                                           |                                                                                           |
| Router(config) # interface atm 1/0                 |                                                                                           |
|                                                    | network-clock-participate slot number    xample:                                          |

|         | Command or Action                                                           | Purpose                                                                                                    |
|---------|-----------------------------------------------------------------------------|----------------------------------------------------------------------------------------------------|
| Step 11 | pvc vpi /vci l2transport                                                    | Creates a PVC for the virtual path identifier (VPI) and virtual channel identifier (VCI) and specifies that the PVC is switched, not terminated. |
|         | Example:                                                                    |                                                                                                    |
|         | Router(config-if)# pvc 10/110 12transport                                   |                                                                                                    |
| Step 12 | interface atm interface-number /subinterface-number                         | Enters configuration mode for the selected ATM interface.                                                                                        |
|         | Example:                                                                    |                                                                                                    |
|         | Router (config) # interface atm 3/0                                         |                                                                                                    |
| Step 13 | pvc vpi /vci l2transport                                                    | Creates a PVC for the VPI and VCI and specifies that the PVC is switched.                                                                        |
|         | Example:                                                                    |                                                                                                    |
|         | Router(config-if)# pvc 30/130 12transport                                   |                                                                                                    |
| Step 14 | connect id atm slot/port-1 atm slot/port-2                                  | Defines connections between T1 or E1 controller ports and the ATM interface.                                                                     |
|         | Example:                                                                    |                                                                                                    |
|         | Example:                                                                    |                                                                                                    |
|         | Router(config)# connect Switched-Conn atm $1/0$ $10/110$ atm $3/0$ $30/130$ |                                                                                                    |

## **Configuring the Lossless Compression Codec**

The procedure that follows configures an LLCC voice channel on E1 4/0 and sends it over the ATM network using E1 1/0 and the AIM installed in Slot 1.

## **Summary Steps**

- 1 enable
- 2 configure terminal
- 3 network-clock-participate slot number
- 4 network-clock-participate slot number
- 5 network-clock-participate aim number
- 6 voice service {pots | voatm | vofr | voip}
- 7 session protocol aal2
- 8 subcell-mux
- 9 codec aal2-profile custom profile-number codec
- 10 controller t1 | e1 slot/port
- 11 mode atm aim aim-slot

- 12 controller t1 | e1 slot/port
- 13 ds0-group ds0-group-number timeslots timeslot-list type signaling method
- 14 interface atm interface-number /subinterface-number
- 15 pvc vpi /vci
- 16 vbr-rt peak-rate average-rate burst
- 17 encapsulation aal2
- 18 dial-peer voice tag voatm
- 19 destination-pattern string
- 20 session protocol aal2-trunk
- 21 session target interface pvc vpi/vci
- 22 signal-type cas  $\mid$  cept  $\mid$  ext-signal  $\mid$  transparent
- 23 codec aal2-profile custom profile-number codec
- **24 voice-port** { *slot-number/subunit-number/port* | *slot/port:ds0-group-no* }
- 25 playout-delay {fax | maximum | nominal} milliseconds
- **26 connection** {plar | tie-line | plar-opx} digits |{trunk digits [answer-mode]}

**Detailed Steps** 

#### **SUMMARY STEPS**

- 1. enable
- 2. configure terminal
- 3. network-clock-participate slot number
- **4. network-clock-participate slot** *number*
- **5. network-clock-participate aim** *number*
- 6. voice service {pots | voatm | vofr | voip}
- 7. session protocol aal2
- 8. subcell-mux
- 9. codec aal2-profile custom profile-number codec
- 10. controller t1 | e1 slot/port
- 11. mode atm aim aim-slot
- 12. controller t1 | e1 slot/port
- **13.** ds**0-group** ds**0**-group-number timeslots timeslot-list type signaling method
- **14. interface atm** *interface-number* /*subinterface-number*
- **15. pvc** *vpi* /*vci*
- **16. vbr-rt** *peak-rate average-rate burst*
- 17. encapsulation aal2
- 18. dial-peer voice tag voatm
- 19. destination-pattern string
- 20. session protocol aal2-trunk
- **21**. session target interface pvc vpi/vci
- 22. signal-type cas | cept | ext-signal | transparent
- 23. codec aal2-profile custom profile-number codec
- **24. voice-port** { *slot-number/subunit-number/port* | *slot/port:ds0-group-no* }
- 25. playout-delay {fax | maximum | nominal} milliseconds
- **26.** connection {plar | tie-line | plar-opx} digits | {trunk digits [answer-mode]}

|        | Command or Action | Purpose                                                          |
|--------|-------------------|------------------------------------------------------------------|
| Step 1 |                   | Enables privileged EXEC mode. Enter your password when prompted. |
|        | Example:          |                                                                  |
|        | Router> enable    |                                                                  |

|        | Command or Action                                | Purpose                                                                                   |
|--------|--------------------------------------------------|-------------------------------------------------------------------------------------------|
| Step 2 | configure terminal                               | Enters global configuration mode.                                                         |
|        |                                                  |                                                                                           |
|        | Example:                                         |                                                                                           |
|        | Router# configure terminal                       |                                                                                           |
| Step 3 | network-clock-participate slot number            | Enables the network module in the specified slot to use the network clock for its timing. |
|        |                                                  | use the network clock for its thining.                                                    |
|        | Example:                                         |                                                                                           |
|        | Router(config)# network-clock-participate slot 1 |                                                                                           |
| Step 4 | network-clock-participate slot number            | Enables the network module in the specified slot to use the network clock for its timing. |
|        |                                                  | and the network crock for its timing.                                                     |
|        | Example:                                         |                                                                                           |
|        | Router(config)# network-clock-participate slot 4 |                                                                                           |
| Step 5 | network-clock-participate aim number             | Specifies that the AIM in Slot 0 will derive clocking from the network source.            |
|        | Example:                                         |                                                                                           |
|        | ·                                                |                                                                                           |
| 0. 0   | Router(config)# network-clock-participate aim 0  |                                                                                           |
| Step 6 | voice service {pots   voatm   vofr   voip}       | Enters voice service configuration mode and specifies VoATM as the encapsulation type.    |
|        | Example:                                         |                                                                                           |
|        |                                                  |                                                                                           |
| Step 7 | Router(config)# voice service voatm              | Enters voice-service-session configuration mode and                                       |
| oteh 1 | session protocol aal2                            | specifies ATM adaptation layer 2 (AAL2) trunking.                                         |
|        | Example:                                         |                                                                                           |
|        | Router(config-voi-serv)# session protocol aal2   |                                                                                           |
| Step 8 | subcell-mux                                      | Enables AAL2 common part sublayer (CPS) subcell                                           |
|        |                                                  | multiplexing.                                                                             |
|        | Example:                                         |                                                                                           |
|        | Router(conf-voi-serv-sess)# subcell-mux          |                                                                                           |
|        |                                                  |                                                                                           |

|         | Command or Action                                                                                                    | Purpose                                                                                                    |
|---------|----------------------------------------------------------------------------------------------------|----------------------------------------------------------------------------------------------------|
| Step 9  | codec aal2-profile custom profile-number codec                                                                        | Sets the codec profile for the DSP on a per-call basis and specifies the lossless compression codec.                                         |
|         | Example:                                                                                                    |                                                                                                    |
|         | Router# codec aal2-profile custom 51 0 0 llcc 40 0 15                                                                 |                                                                                                    |
| Step 10 | controller t1   e1 slot/port                                                                                          | Enters controller configuration mode for the selected T1 or E1.                                                                              |
|         | Example:                                                                                                    |                                                                                                    |
|         | Router(config)# controller e1 1/0                                                                                     |                                                                                                    |
| Step 11 | mode atm aim aim-slot                                                                                                 | Sets the mode of the T1 or E1 controller in AIM Slot 0.                                                                                      |
|         | Example:                                                                                                    |                                                                                                    |
|         | Router(config-controller)# mode atm aim 0                                                                             |                                                                                                    |
| Step 12 | controller t1   e1 slot/port                                                                                          | Enters controller configuration mode for the selected T1 or E1.                                                                              |
|         | Example:                                                                                                    |                                                                                                    |
|         | Router(config)# controller el 4/0                                                                                     |                                                                                                    |
| Step 13 | <b>ds0-group</b> <i>ds0-group-number</i> <b>timeslots</b> <i>timeslot-list</i> <b>type</b> <i>signaling method</i>    | Specifies the DS0 time slots that make up a logical voice port on a T1 or E1 controller and specifies the signaling type used by the router. |
|         | Example:                                                                                                    |                                                                                                    |
|         | $ \begin{tabular}{ll} {\tt Router(config-controller)\# ds0-group 0 timeslots 1 type} \\ {\tt ext-sig} \end{tabular} $ |                                                                                                    |
| Step 14 | interface atm interface-number /subinterface-number                                                                   | Enters configuration mode for the selected ATM interface.                                                                                    |
|         | Example:                                                                                                    |                                                                                                    |
|         | Router(config) # interface atm 1/0                                                                                    |                                                                                                    |
| Step 15 | pvc vpi /vci                                                                                                    | Enters configuration mode for the selected PVC.                                                                                              |
|         | Example:                                                                                                    |                                                                                                    |
|         | Router(config-if-atm)# pvc 10/110                                                                                     |                                                                                                    |

|         | Command or Action                                                 | Purpose                                                                                                    |
|---------|-------------------------------------------------------------------|----------------------------------------------------------------------------------------------------|
| Step 16 | vbr-rt peak-rate average-rate burst                               | Configures real-time variable bit rate (VBR) for VoATM voice connections.                                                   |
|         | Example:                                                          |                                                                                                    |
|         | Router(config-if-atm-pvc)# vbr-rt 1920 1920 255                   |                                                                                                    |
| Step 17 | encapsulation aal2                                                | Configures the encapsulation type for the ATM virtual circuit.                                                              |
|         | Example:                                                          |                                                                                                    |
|         | Router(config-if-atm-pvc)# encapsulation aal2                     |                                                                                                    |
| Step 18 | dial-peer voice tag voatm                                         | Defines a dial-peer and specifies the method of voice encapsulation as VoATM.                                               |
|         | Example:                                                          |                                                                                                    |
|         | Router(config)# dial-peer voice 1001 voatm                        |                                                                                                    |
| Step 19 | destination-pattern string                                        | Specifies the prefix to be used by the dial peer.                                                                           |
|         | Formula                                                           |                                                                                                    |
|         | Example:                                                          |                                                                                                    |
|         | Router(config-dial-peer)# destination-pattern 1001                |                                                                                                    |
| Step 20 | session protocol aal2-trunk                                       | Specifies the dial peer uses AAL2 nonswitched trunk session protocol.                                                       |
|         | Example:                                                          |                                                                                                    |
|         | Router(config-dial-peer)# session protocol aal2-trunk             |                                                                                                    |
| Step 21 | session target interface pvc vpi/vci                              | Specifies the network-specific address for the VoATM dial peer.                                                             |
|         | Example:                                                          |                                                                                                    |
|         | Router(config-dial-peer) $\#$ session target atm 1/0 pvc 10/100 9 |                                                                                                    |
| Step 22 | signal-type cas   cept   ext-signal   transparent                 | Specifies that external signaling is used when connecting to the dial peer. The DSP does not generate any signaling frames. |
|         | Example:                                                          | Soliciate any distribution.                                                                                                 |
|         | Router(config-dial-peer)# signal-type ext-signal                  |                                                                                                    |

|         | Command or Action                                                                        | Purpose                                                                                                    |
|---------|------------------------------------------------------------------------------------------|----------------------------------------------------------------------------------------------------|
| Step 23 | codec aal2-profile custom profile-number codec                                           | Sets the codec profile for the DSP on a per-call basis and specifies the lossless compression codec.                                                        |
|         | Example:                                                                                 |                                                                                                    |
|         | Router(config-dial-peer)# codec aal2-profile custom 51 llcc                              |                                                                                                    |
| Step 24 | <pre>voice-port {slot-number/subunit-number/port   slot/port:ds0- group-no}</pre>        | Enters voice-port configuration mode.                                                                                                    |
|         | Example:                                                                                 |                                                                                                    |
|         | Router(config)# voice-port 2/0:0                                                         |                                                                                                    |
| Step 25 | playout-delay {fax   maximum   nominal} milliseconds                                     | Tunes the playout buffer to accommodate packet jitter caused by switches in the WAN. The <b>nominal</b> keyword specifies the initial (and minimum allowed) |
|         | Example:                                                                                 | delay time that the DSP inserts before playing out voice packets, in milliseconds.                                                                          |
|         | Router(config-voice-port)# playout-delay nominal 25                                      | voice packets, in immisceodas.                                                                                                    |
| Step 26 | <pre>connection {plar   tie-line   plar-opx} digits   {trunk digits [answer-mode]}</pre> | Associates this voice-port to destination-pattern 1001.                                                                                                    |
|         | Example:                                                                                 |                                                                                                    |
|         | Router(config-voice-port)# connection trunk 1001                                         |                                                                                                    |

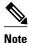

To ensure that the voice-port configuration takes affect, issue the **shutdown** command, followed by **no shutdown** to enable it again.

## **Disabling Connection Admission Control**

Connection admission control (CAC) is a set of actions taken by each ATM switch during connection setup to determine whether the requested QoS will violate the QoS guarantees for established connections. CAC reserves bandwidth for voice calls, however, the bandwidth required when LLCC is used is dynamic and usually less than what is generally reserved by CAC. Disabling CAC may help in better utilization of bandwidth when LLCC is used. The procedure that follows disables CAC.

## **Summary Steps**

- 1 enable
- 2 configure terminal
- 3 interface atm interface-number/subinterface-number
- 4 pvc vpi/vci

- 5 cac\_off
  - Detailed Steps, page 16

## **Detailed Steps**

## **SUMMARY STEPS**

- 1. enable
- 2. configure terminal
- **3.** interface atm interface-number/subinterface-number
- 4. pvc vpi /vci
- 5. cac\_off

|        | Command or Action                                                       | Purpose                                                          |  |  |  |  |  |  |
|--------|-------------------------------------------------------------------------|------------------------------------------------------------------|--|--|--|--|--|--|
| Step 1 | enable                                                                  | Enables privileged EXEC mode. Enter your password when prompted. |  |  |  |  |  |  |
|        | Example:                                                                |                                                                  |  |  |  |  |  |  |
|        | Router> enable                                                          |                                                                  |  |  |  |  |  |  |
| Step 2 | configure terminal                                                      | Enters global configuration mode.                                |  |  |  |  |  |  |
|        |                                                                         |                                                                  |  |  |  |  |  |  |
|        | Example:                                                                |                                                                  |  |  |  |  |  |  |
|        | Router# configure terminal                                              |                                                                  |  |  |  |  |  |  |
| Step 3 | $interface\ atm\ interface\text{-}number\ / subinterface\text{-}number$ | Enters configuration mode for the selected ATM interface.        |  |  |  |  |  |  |
|        |                                                                         |                                                                  |  |  |  |  |  |  |
|        | Example:                                                                |                                                                  |  |  |  |  |  |  |
|        | Router(config) # interface atm 1/0                                      |                                                                  |  |  |  |  |  |  |
| Step 4 | pvc vpi /vci                                                            | Enters configuration mode for the selected PVC.                  |  |  |  |  |  |  |
|        |                                                                         |                                                                  |  |  |  |  |  |  |
|        | Example:                                                                |                                                                  |  |  |  |  |  |  |
|        | Router(config-if-atm)# $pvc$ 10/110                                     |                                                                  |  |  |  |  |  |  |
| Step 5 | cac_off                                                                 | Disables call admission control.                                 |  |  |  |  |  |  |
|        |                                                                         |                                                                  |  |  |  |  |  |  |
|        | Example:                                                                |                                                                  |  |  |  |  |  |  |
|        | Router# (config-if-atm-vc)# cac_off                                     |                                                                  |  |  |  |  |  |  |

# Verifying Lossless Compression R1 ATM Cell Switching and External BITS Clocking Source Configuration

This section provides a set of **show** commands you can use to verify the configuration of the Lossless Compression R1, ATM Cell Switching, and External BITS Clocking Source features. It includes the following commands:

#### show connection all

The following example shows output from the **show connection all**command. In this example, Switched-Conn is a cell-switched connection established between PVC 10/110 and PVC 30/130, which are configured under ATM1/0 and ATM3/0 respectively.

| Rou  | ter# <b>show connecti</b> | on all                                  |               |          |
|------|---------------------------|-----------------------------------------|---------------|----------|
| ID   | Name                      | Segment 1                               | Segment 2     | State    |
| ===: | ===========               | ======================================= | ===========   | ======== |
| 3    | V-100-700                 | E1 1/0(VOICE) 00                        | DSP 07/00/00  | UP       |
| 4    | V-120-700                 | E1 1/2(VOICE) 00                        | DSP 07/00/00  | UP       |
| 5    | Switched-Conn             | ATM1/0 10/110                           | ATM3/0 30/130 | IJΡ      |

The **show connection all** command displays the state of Switched-Conn. If it is in the UP state, then it means the ATM cell switching connection is operational.

### show voice dsp

The following example shows output from the **show voice dsp** command:

| Route | er# <b>s</b> | shov | v voice d | .sp     |       |        |     |    |           |    |       |        |       |
|-------|--------------|------|-----------|---------|-------|--------|-----|----|-----------|----|-------|--------|-------|
| DSP   | DSP          |      |           | DSPWARE | CURR  | BOOT   |     |    |           |    | PAK   | TX/RX  |       |
| TYPE  | NUM          | CH   | CODEC     | VERSION | STATE | STATE  | RST | ΑI | VOICEPORT | TS | ABORT | PACK C | COUNT |
| ====  | ===          | ==   | =======   | ======  | ===== | ====== | === | == | =======   | == | ===== | =====  | ====  |
| C549  | 000          | 04   | llcc      | 4.3.392 | busy  | idle   |     | 0  | 4/0:0     | 04 | 0     | 1752/1 | L752  |

The **show voice dsp** command shows if the LLCC codec has been applied to the voice port. Additionally, the TX/RX COUNT indicates if packet exchange is occurring. If LLCC is operational, then TX/RX COUNT will display similar values.

### show voice call port-id

The **show voice call**command gives detailed information about the lossless compression codec. The following example shows output from the **show voice call** command:

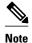

The **show voice call** command has a limitation that causes it to display invalid values. To ensure that accurate values are reported, invoke this command twice and look at the second output.

```
Router# show voice call 4/0:0

4/0:0 1

vtsp level 0 state = S_CONNECTvpm level 1 state = S_TRUNKED

vpm level 0 state = S_UP

lossless compression summary:

average compression ratio since reset = 50

current compression ratio = 50

max buffer size (ms) = 41

nominal buffer size (ms) = 25

current buffer size (ms) = 26
```

```
total encoder input frame count
                                             = 5534
total encoder output frame count
                                             = 2767
encoded tx front-end compressed frame count = 2767
encoded tx back-end compressed frame count = 0
encoded tx frame count (no compression)
                                            = 0
underflow error count
                                             = 0
overflow error count
                                             = 0
                                             = 0
decode error count
tx signalling frame count
                                             = 11
rx signalling frame count
                                             = 10
rx bad checksum frame count
                                             = 0
                                             = 2777
rx good checksum frame count
```

### show voice trunk supervisory summary

The following example shows output from the show voice trunk supervisory summary command:

```
Router# show voice trunk supervisory summary SLOW SCAN 4/0:0(1) : state : TRUNK_SC_CCS_CONNECT, master
```

#### show interfaces

The following example shows output from the **show interfaces** command:

```
Router# show interfaces atm1/0
ATM1/0 is up, line protocol is up
  Hardware is ATM AIM E1
  MTU 4470 bytes, sub MTU 4470, BW 1920 Kbit, DLY 20000 usec,
     reliability 0/255, txload 1/255, rxload 1/255
  Encapsulation ATM, loopback not set
  Encapsulation(s): AAL5
  255 maximum active VCs, 256 VCs per VP, 0 current VCCs
  VC Auto Creation Disabled.
  VC idle disconnect time: 300 seconds
  Last input never, output never, output hang never Last clearing of "show interface" counters never
  Input queue: 0/75/0/0 (size/max/drops/flushes); Total output drops: 0
  Queueing strategy: Per VC Queueing
  30 second input rate 0 bits/sec, 0 packets/sec
  30 second output rate 0 bits/sec, 0 packets/sec
     0 packets input, 0 bytes, 0 no buffer
     Received 0 broadcasts, 0 runts, 0 giants, 0 throttles 0 input errors, 0 CRC, 0 frame, 0 overrun, 0 ignored, 0 abort
     0 packets output, 0 bytes, 0 underruns
     O output errors, O collisions, 1 interface resets
     O output buffer failures, O output buffers swapped out
```

## **Additional References**

## **Related Documents**

| Related Topic                                | Document Title                                                                                 |
|----------------------------------------------|------------------------------------------------------------------------------------------------|
| Configuring voice features                   | Cisco IOS Voice Configuration Library                                                          |
| Configuring ATM advanced integration modules | AIM-ATM and AIM-ATM-VOICE-30 on the<br>Cisco 2600 Series, Cisco 3660, and Cisco 3700<br>Series |

| Related Topic                                                                                                    | Document Title                                                                                                    |  |  |  |  |
|----------------------------------------------------------------------------------------------------|----------------------------------------------------------------------------------------------------|--|--|--|--|
| Configuring high-density voice network modules                                                                                                    | Digital E1 Packet Voice Trunk Network Module<br>Interfaces                                                                                                    |  |  |  |  |
| Standards                                                                                                    |                                                                                                    |  |  |  |  |
| Standards <sup>1</sup>                                                                                                    | Title                                                                                                    |  |  |  |  |
| No new standards are supported by this feature.                                                                                                    |                                                                                                    |  |  |  |  |
| MIBs                                                                                                    |                                                                                                    |  |  |  |  |
| MIBs                                                                                                    | MIBs Link                                                                                                    |  |  |  |  |
| <ul> <li>No new MIBs are supported by this feature.</li> <li>CISCO-VOICE-COMMON-DIAL-<br/>CONTROL-MIBwas modified.</li> </ul>                                                                                                    | To locate and download MIBs for selected platforms, Cisco IOS releases, and feature sets, use Cisco MIB Locator found at the following URL: http://www.cisco.com/go/mibs |  |  |  |  |
| RFCs                                                                                                    |                                                                                                    |  |  |  |  |
| RFCs <sup>2</sup>                                                                                                    | Title                                                                                                    |  |  |  |  |
| No new RFCs are supported by this feature.                                                                                                    |                                                                                                    |  |  |  |  |
| Technical Assistance                                                                                                    |                                                                                                    |  |  |  |  |
| Description                                                                                                    | Link                                                                                                    |  |  |  |  |
| The Cisco Support and Documentation website provides online resources to download documentation, software, and tools. Use these resources to install and configure the software and to troubleshoot and resolve technical issues with Cisco products and technologies. Access to most tools on the Cisco Support and Documentation website requires a Cisco.com user ID and password. | http://www.cisco.com/cisco/web/support/index.html                                                                                                    |  |  |  |  |

# Feature Information for Lossless Compression R1 ATM Cell Switching and External BITS Clocking Source

The following table provides release information about the feature or features described in this module. This table lists only the software release that introduced support for a given feature in a given software

<sup>1</sup> Not all supported standards are listed.

<sup>2</sup> Not all supported RFCs are listed.

release train. Unless noted otherwise, subsequent releases of that software release train also support that feature.

Use Cisco Feature Navigator to find information about platform support and Cisco software image support. To access Cisco Feature Navigator, go to <a href="https://www.cisco.com/go/cfn">www.cisco.com/go/cfn</a>. An account on Cisco.com is not required.

Table 2 Feature Information for Phrase Based on Module Title

| Feature Name                                                                         | Releases  | Feature Information                                             |
|--------------------------------------------------------------------------------------|-----------|-----------------------------------------------------------------|
| Lossless Compression R1, ATM<br>Cell Switching, and External<br>BITS Clocking Source | 12.3(4)XD | These features were introduced.                                 |
| Lossless Compression R1, ATM<br>Cell Switching, and External<br>BITS Clocking Source | 12.3(7)T  | These features were integrated into Cisco IOS Release 12.3(7)T. |

Cisco and the Cisco logo are trademarks or registered trademarks of Cisco and/or its affiliates in the U.S. and other countries. To view a list of Cisco trademarks, go to this URL: www.cisco.com/go/trademarks. Third-party trademarks mentioned are the property of their respective owners. The use of the word partner does not imply a partnership relationship between Cisco and any other company. (1110R)

Any Internet Protocol (IP) addresses and phone numbers used in this document are not intended to be actual addresses and phone numbers. Any examples, command display output, network topology diagrams, and other figures included in the document are shown for illustrative purposes only. Any use of actual IP addresses or phone numbers in illustrative content is unintentional and coincidental.

© 2011 Cisco Systems, Inc. All rights reserved.